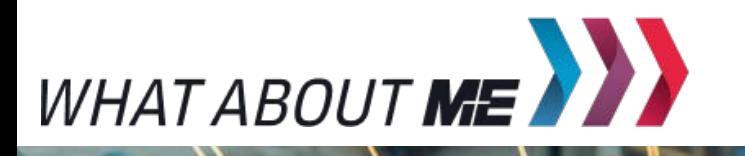

**UNTERRICHTSMODUL AUTOMATISIERUNG**

# ROBOTERSTEUERUNG

ARBEITSBLATT UND LEHRERINFORMATION

**Fachinhalte:** Programmierung / Vereinfachung von Arbeitsprozessen / Einsatz von Mess-, Steuerungsund Regelungssystemen

ausgeber: Arbeitgeberverband Gesamtmetall / Autor: Sebastian Funk / Gestaltung: YAEZ Verlag GmbH / Titel- und Headerbild: Praphan Jampala (Shutterstock.com) / Screenshots: https://lab.open-roberta.org

WWW.ZUKUNFTSINDUSTRIE.DE – UNTERRICHTSMODUL AUTOMATISIERUNG<br>
SCHÜLERARBEITSBLATT 1

Basisaufgabe Bonusaufgabe

## ROBOTERSTEUERUNG

Das Steuern und Regeln von automatisierten Maschinen gehört heute zum Industrieberufsalltag. Oft sind es Roboter, die schwierige oder sich ständig wiederholende Aufgabenschritte durchführen. Diese Roboter müssen jedoch programmiert werden, um ihre Aufgaben auszuführen. Im folgenden Arbeitsblatt wirst du dich mit der Programmierung des virtuellen Roboters Roberta beschäftigen. Roberta verwendet die Programmiersprache NEPO. Sie funktioniert wie ein Puzzlespiel, bei dem mehrere Programmierbausteine zu einem Programmcode aneinandergereiht werden.

# **AUFGABEN**

### 1. GRUNDLAGEN DER AUTOMATISIERUNG

- Finde drei automatisch funktionierende Geräte aus deinem Alltag und ordne sie nach dem EVA(S)-Prinzip ein. Beachte, dass nicht jedes Gerät über einen Speicher verfügt!
- Vergleiche deine Ergebnisse mit deinen Mitschülern und diskutiert, ob sich eure Antworten in den einzelnen Kategorien weiter nach dem EVA(S)-Prinzip aufteilen lassen.
- Nicht nur Maschinen und technische Geräte lassen sich im EVA(S)-Prinzip aufschlüsseln, auch Denkprozesse und Abläufe im menschlichen Körper können danach untersucht werden. Finde mindestens zwei Datenverarbeitungsprozesse, die du heute bereits mit deinem Körper durchgeführt hast, und ordne sie in die Maske des EVA(S)-Prinzips ein (siehe Beispiel Taschenrechner).

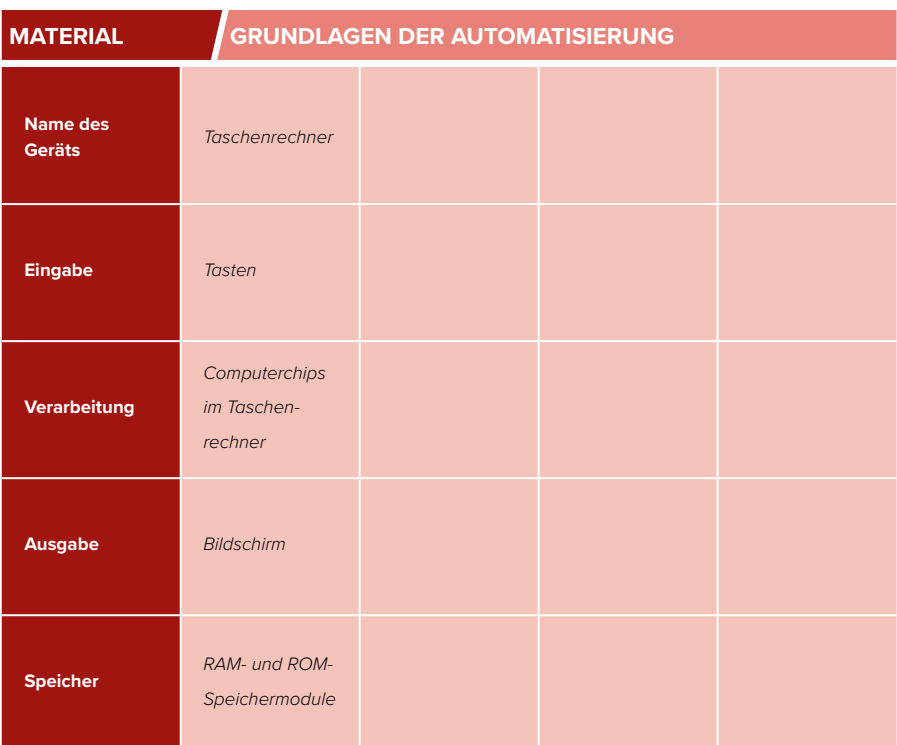

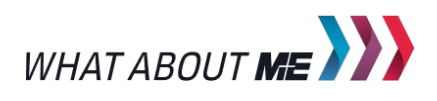

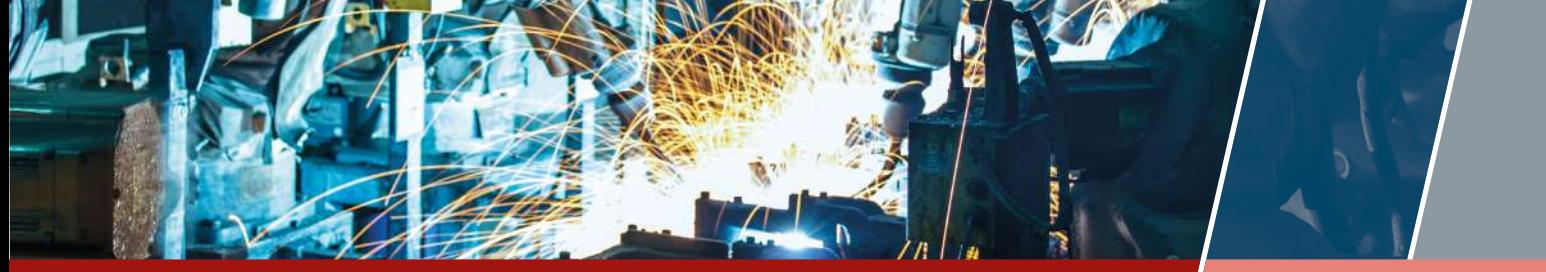

WWW.ZUKUNFTSINDUSTRIE.DE **– UNTERRICHTSMODUL AUTOMATISIERUNG SCHÜLERARBEITSBLATT 2**

### 2. MIKROCOMPUTER CALLIOPE MINI

Die hier gezeigte Platine ist ein vollständiger Computer nach dem EVA(S)-Prinzip, sie heißt Calliope Mini.

- Informiere dich im Internet über Calliope Mini und notiere deine Ergebnisse:
	- Welche Bausteine befinden sich auf der Platine?
	- Über welche Sensoren verfügt Calliope Mini?
	- Welche Möglichkeiten zur Ausgabe besitzt dieser Mikrocomputer?
	- Mit welcher Programmiersprache wird Calliope programmiert?

### 3. DEIN ERSTES PROGRAMM

Über **[me-vermitteln.de/automatisierung](http://me-vermitteln.de/automatisierung )[simulation](http://me-vermitteln.de/automatisierung )** findest du einen Link zum Open Roberta Lab. Besuche die Internetseite und wähle dort die Option "Open Roberta Sim" aus. Du kannst die Seite wahlweise auf dem Smartphone, dem Tablet oder dem Computer aufrufen.

- Mache dich mit der Internetseite vertraut. Klicke dazu auf die stilisierte Glühlampe in der oberen Leiste auf der Internetseite und wähle den Punkt "Programmieren mit NEPO" aus. Lies dir die Anleitung aufmerksam durch.
- Programmiere das hier gezeigte Programm nach. Es soll den Roboter 20 cm mit einer Geschwindigkeit von 30 vorwärtsfahren lassen.

# 

**MATERIAL MIKROCOMPUTER CALLIOPE MINI**

Bild: © Calliope.cc

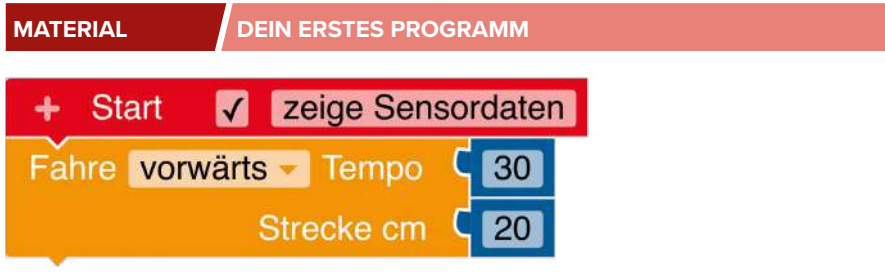

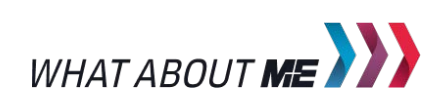

WWW.ZUKUNFTSINDUSTRIE.DE – UNTERRICHTSMODUL AUTOMATISIERUNG<br>
SCHÜLERARBEITSBLATT 3

### 4. SCHLEIFENPROGRAMMIERUNG

Wechsle über den letzten Menüpunkt in die Umgebung "Zeichnen Umgebung". Nun wird die Fahrspur des Roboters aufgezeichnet, und du kannst dein Ergebnis besser kontrollieren.

- Baue das rechts gezeigte Programm nach. Welche geometrische Form fährt der Roboter ab?
- Ordne den Bausteinen des Programmcodes (bezeichnet mit den Buchstaben A–D) die richtige Beschreibung (bezeichnet mit den Zahlen 1–4) zu.
- Ändere die Werte im Programmcode nun so, dass der Roboter ein Dreieck/ ein Sechseck zeichnet.
- Ändere den Programmcode so, dass der Roboter die Strecke nur genau einmal abfährt.

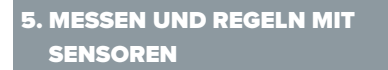

Roberta verfügt über mehrere Sensoren. Darunter befindet sich auch ein Farbsensor, mit dem Roberta verschiedene Farben unterscheiden und so auf Bodeneinfärbungen reagieren kann.

- Wähle die Umgebung "Einfache Umgebung" aus (siehe rechts) und baue die Programmierung nach. Das Ziel ist, dass der Roboter auf die gelbe Fläche fährt und dort mehrere Pirouetten (kreisende Bewegungen) durchführt, ohne die gelbe Fläche zu verlassen.
- Programmiere den Roboter nun so, dass er zwischen den Farben Gelb und Grün pendelt. Dabei soll der Roboter per Farberkennung die Drehung einleiten.

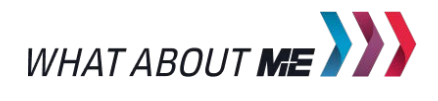

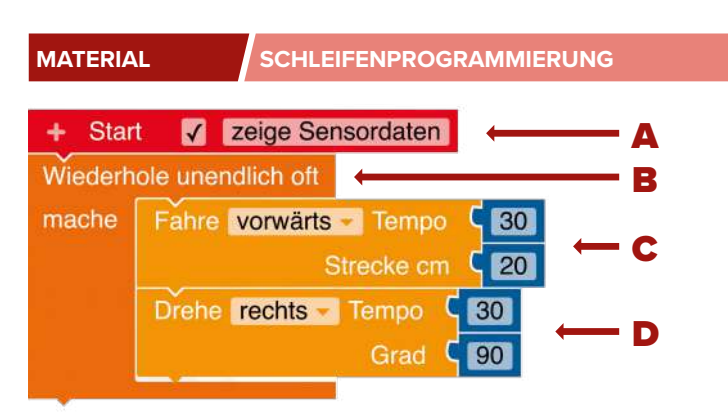

- Dieser Codeblock lässt den Roboter unendlich oft den Programmcode wiederholen, der innerhalb der "mache"-Klammer steht. **1**
- Dieser Codeblock startet das Programm. 2
- Dieser Codeblock dreht den Roboter mit der Geschwindigkeit 30 um 90 Grad. 3
- Dieser Codeblock lässt den Roboter mit der Geschwindigkeit 30 genau 20 cm vorwärtsfahren. 4

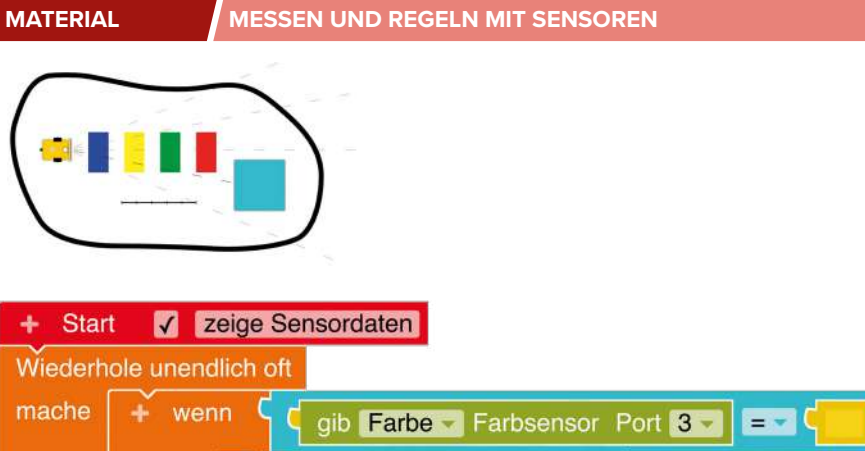

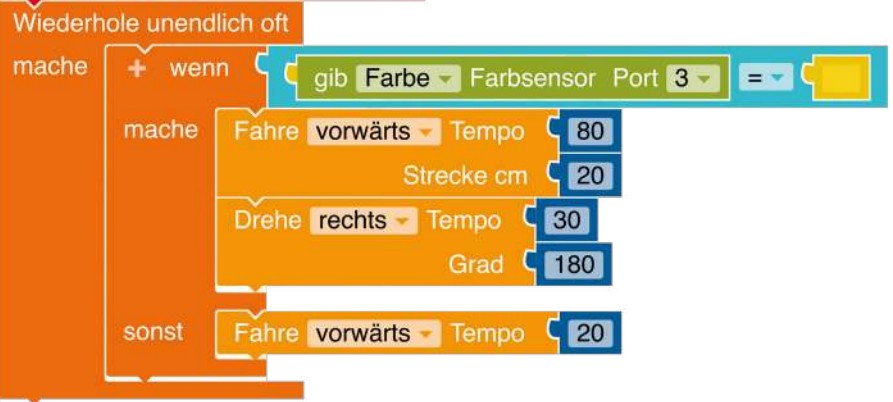

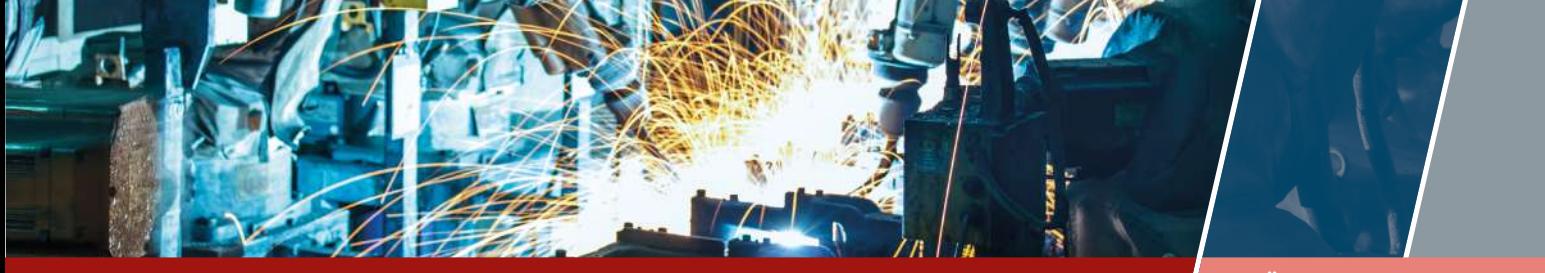

WWW.ZUKUNFTSINDUSTRIE.DE – UNTERRICHTSMODUL AUTOMATISIERUNG **SCHÜLERARBEITSBLATT 4** 

### 6. STEUERUNG – PROGRAMMIE-RUNG EINER FAHRSTRECKE

Wähle die Umgebung "Roberta Umgebung" aus (siehe rechts). Programmiere den Roboter so, dass er von der oberen linken Ecke aus auf den oberen Parkplatz fährt, ohne die Straße zu verlassen. Nutze alle Programmierschritte, die du in den vorherigen Aufgaben gelernt hast.

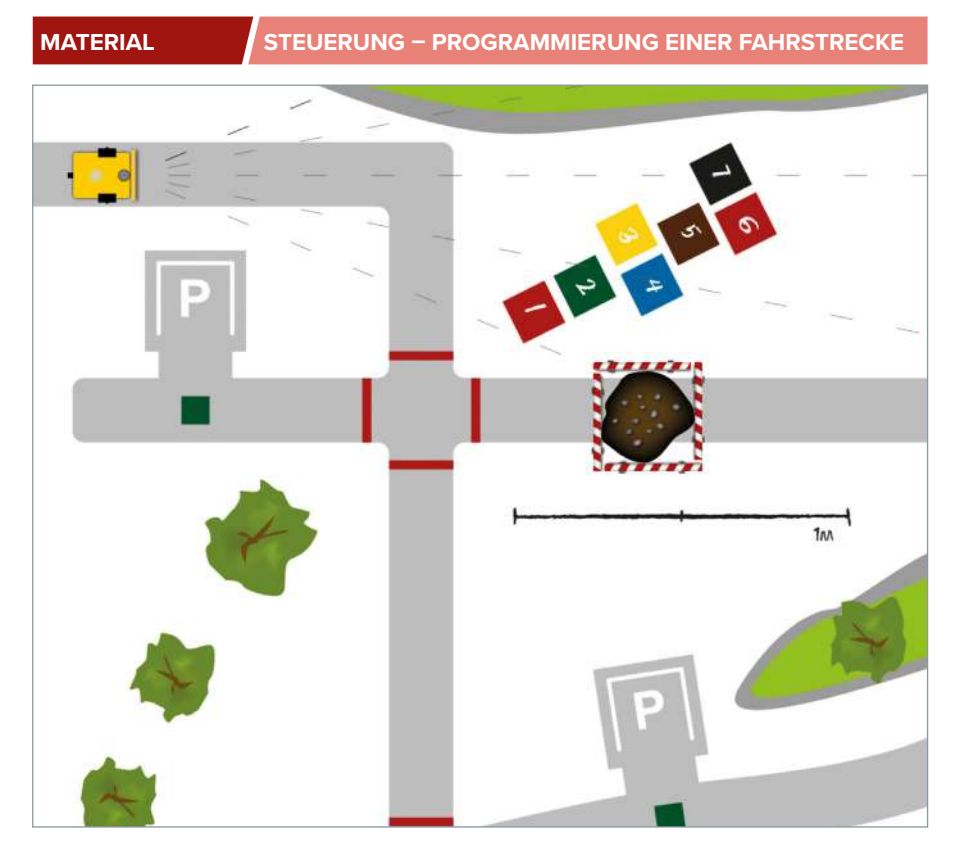

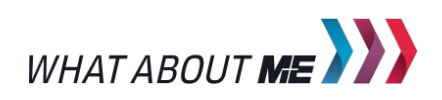